#### **Jena**

#### CSC480: Semantic Web Technologies

Dr. Lisa Frye [frye@kutztown.edu](mailto:frye@kutztown.edu) Kutztown University

# **Ontology Frameworks**

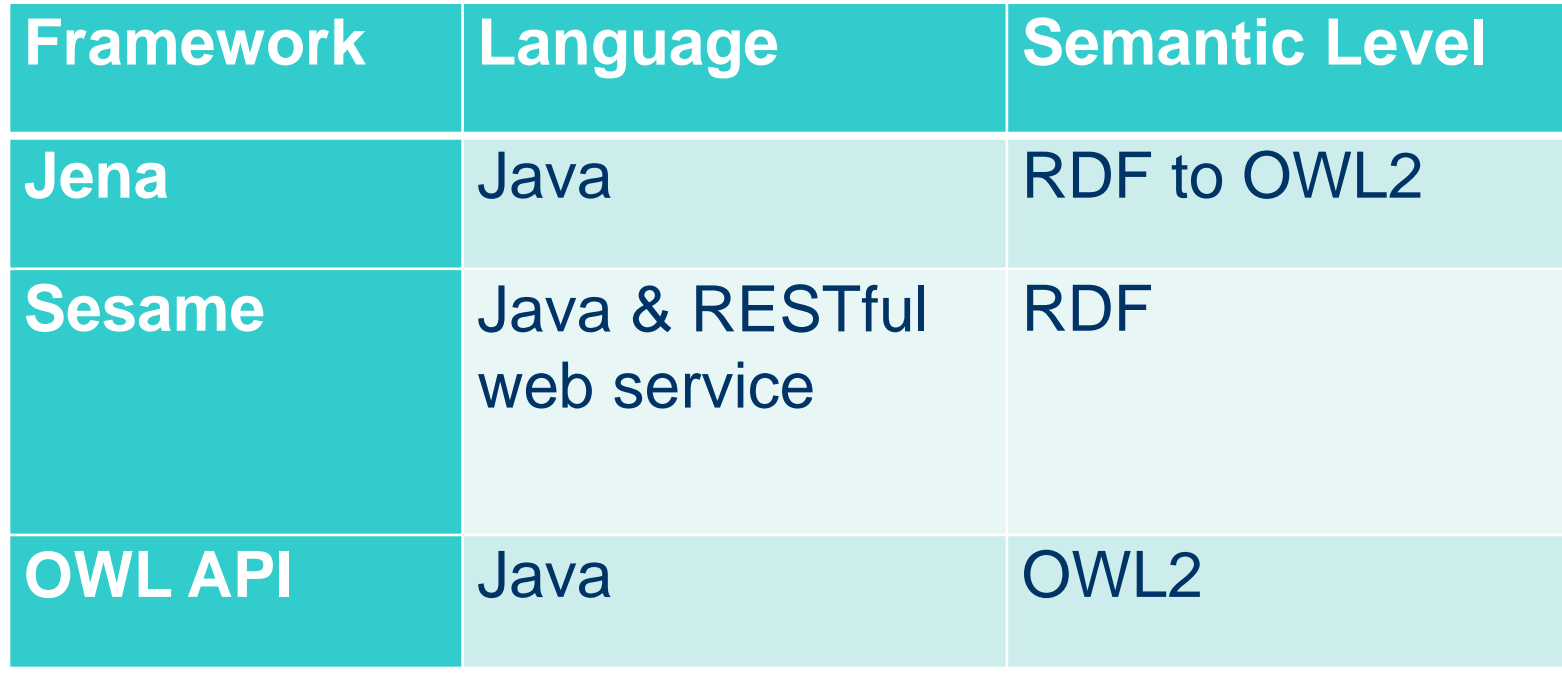

**2** Spring 2013 CSC480 - Dr. L. Frye

#### **Jena**

- Programming framework
- **Includes SPARQL implementation**
- Not scalable

### **Jena's Major Java Classes**

- **Resource**
- Statement
- Graph
- Model
- Query
- ResultSet
- **Reasoner**

# **Define Ontology Files**

public static final String TRAFFICONT = KButility.URL\_PREFIX + "traffic"; public static final String TRAFFICONT\_URL = TRAFFICONT + ".owl"; public static final String TRAFFICONT\_PREFIX = TRAFFICONT\_URL + "#";

## **Establish the KB (model)**

- createModel()
- createOntologyModel()

public static OntModel traffModel; traffModel = ModelFactory.createOntologyModel( OntModelSpec.OWL\_MEM\_RULE\_INF, null);

#### **Models**

- OWL\_MEM
- OWL\_MEM\_RDFS\_INF
- OWL\_MEM\_RULE\_INF
- **. OWL MEM TRANS IF**
- OWL\_DL\_
- OWL\_LITE\_

### **Connect To Reasoner**

private static Reasoner owlReasoner; owlReasoner = ReasonerRegistry.getOWLReasoner();

#### **Populate Model**

- File
- URL
- **Programmatically**

#### traffModel.read( KBconnect.TRAFFICONT\_PREFIX);

**9** Spring 2013 CSC480 - Dr. L. Frye

### **Useful Java Methods**

- *getResource -* retrieve a resource from the model or create if it doesn't exist
- *createResource -* retrieve a resource from the model or create if it doesn't exist
- *getOntClass* return a resource for the specified class
- *createStatement* create a statement instance in KB

# **Useful Java Methods (2)**

- *createIndividual* create new individual in KB
- *listStatements* lists all statements in model
- *listSubjects* returns an iterator over all resources that are the subject of a statement
- *listSubjectsWithProperty* returns an iterator over all resources that have a specific value for a specific property

## **Useful Java Methods (3)**

- *listProperties()* returns an iterator to list all properties
- *getProperty* access a property of a resource
- *addProperty* add a property value to KB

# **Useful Java Methods (4)**

- *getDatatypeProperty* get a datatype property
- *getObjectProperty* get an object property
- *createLiteral* create an RDF literal
- *createTypedLiteral* create a RDF typed literal
- *createLiteralStatement* create a new statement with a value of a RDF typed literal

#### **Code Sample**

• Get the URI for a class

String classSt = TRAFFICONT\_PREFIX + "Packet"; OntClass packet = KBconnect.traffModel.getOntClass(classSt);

**14** Spring 2013 CSC480 - Dr. L. Frye

# **Code Sample (2)**

#### Create an individual

Individual individual; individual = KBconnect.traffModel.createIndividual( TRAFFICONT\_PREFIX + "packet" + i, tcppacket);

**15** Spring 2013 CSC480 - Dr. L. Frye

# **Code Sample (3)**

```
propStr = TRAFFICONT_PREFIX + "packetID";
intValue = i + 1;
prop = Bconnect.traffModel.getDatatypeProperty(propStr);
if ((prop != null) & 8 \times (intValue != null)) {
   propLiteral = 
                 KBconnect.traffModel.createTypedLiteral(
                                 intValue, XSDDatatype.XSDint);
   statement =
```
KBconnect.traffModel.createLiteralStatement( individual, prop, propLiteral);

KBconnect.traffModel.add(statement);

**16** } // end if

# **Code Sample (4)**

// IPPacket class fields propStr = TRAFFICONT\_PREFIX + "hasSrcIP"; propValue = TRAFFICONT\_PREFIX + packetList.get(i).getSrcIP(); // Find the resource for the IP address res = KBconnect.traffModel.getResource(propValue);

### **Sample cont.**

```
if (res == null)
             System.out.println("No IP address resource found!");
      else {
             oprop = KBconnect.traffModel.getObjectProperty(propStr);
             if (oprop != null) {
                    statement = 
                            KBconnect.traffModel.createStatement(
                                           individual, oprop, res);
                    KBconnect.traffModel.add(statement);
             } // end if
     } // end else
18  Spring 2013 CSC480 - Dr. L. Frye
```
# **Query KB using SPARQL**

- Create query
- Execute
	- *executeQuery()*

# **Modify KB using SPARQL Update**

- Create graph store
- Set default graph store
- Create query
- Execute query

# **SPARQL Update Example**

GraphStore graphStore = GraphStoreFactory.create(); graphStore.setDefaultGraph(KBconnect.traffModel.getGraph());

//Create the query UpdateRequest updateRequest = UpdateFactory.create(queryStr); UpdateProcessor uExecFactory = UpdateExecutionFactory.create( updateRequest, graphStore);

//Execute the query uExecFactory.execute();